## 発注参考資料下書きシート [1. 納入実績]

## ※物品・委託等の資格区分を希望された方で、物品、印刷又は賃貸の種目の業務に関する情報を記入してください。

記入上の注意

- 1.実際の入力画面とは一部異なります。<br>2.発注や指名を行う際、事業者選定の資料としますので、必ず実績の入力・送信を行ってください。実績の入力がない場合、発注・指名の機会が得られないことがあります。<br>3.本市実績、国又は地方公共団体の契約実績を優先して記入してください。<br>4.データ入力・送信時で最新の情報を記入してください。<br>5.品名欄には、商品名や型番ではなく、一般名称で記入してください。<br>5.単価契約については、品名欄に品名・単価、
- 
- 
- 
- 

納入実績表

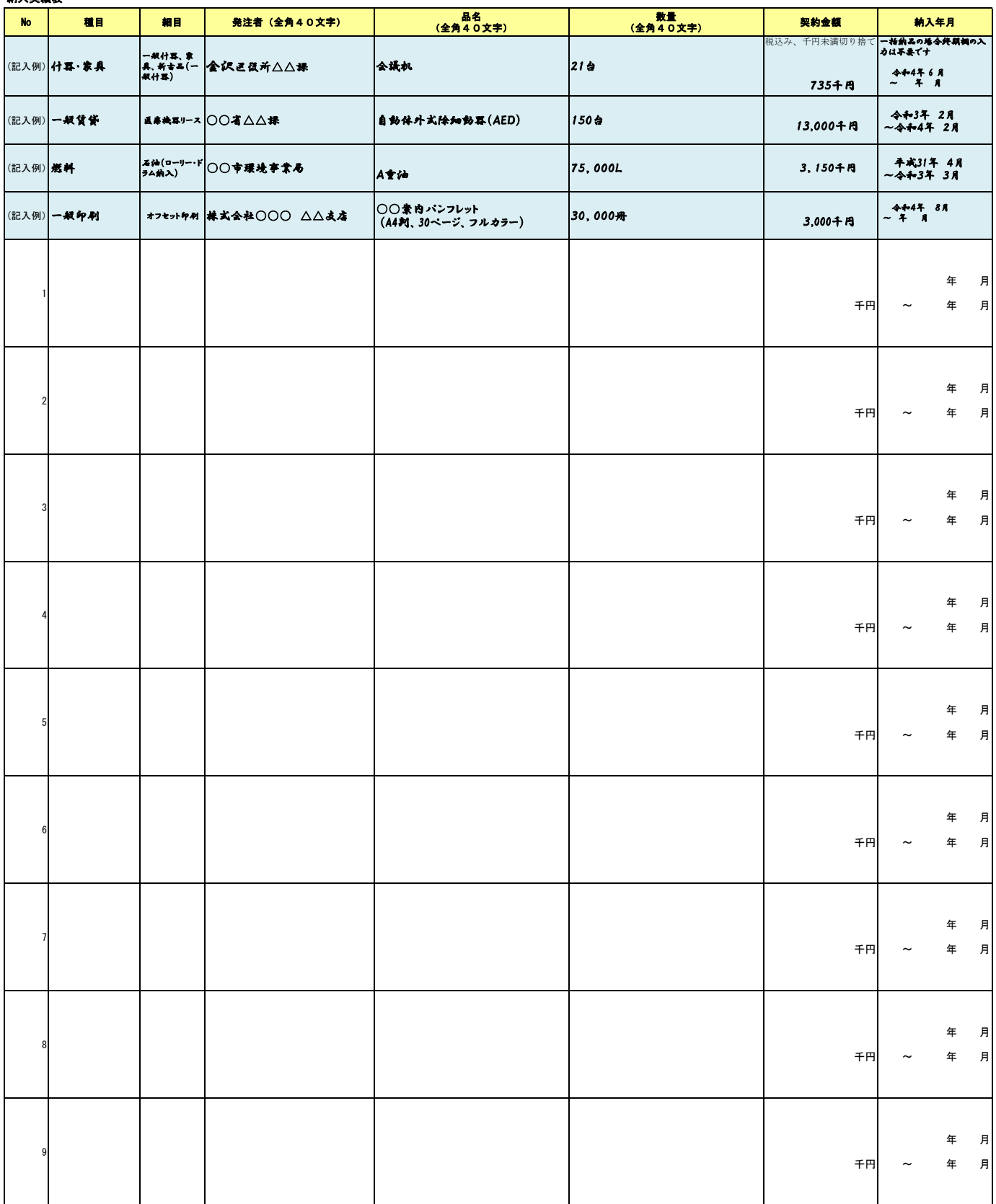

## 取引希望地域、機関についての確認

入札参加資格は原則として横浜市の全地域の全機関との契約を対象としています。 記入例を参考に「地域について」及び「機関について」欄の該当する項目を選択してください。

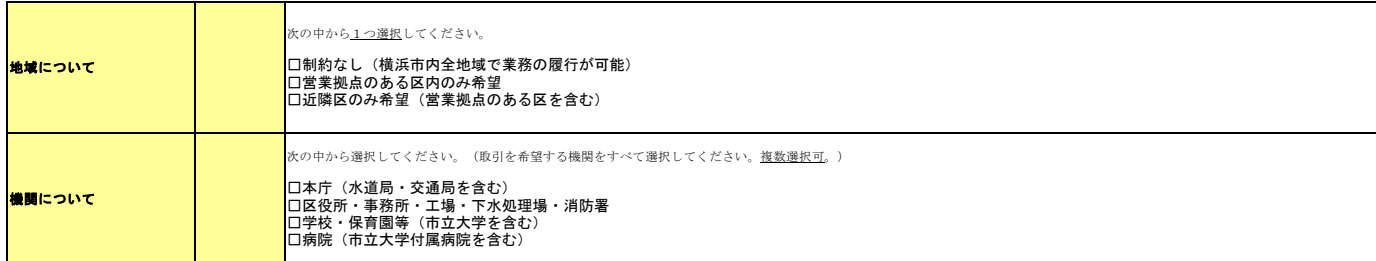

(記入例1:横浜市内全地域で全機関との取引を希望する場合)

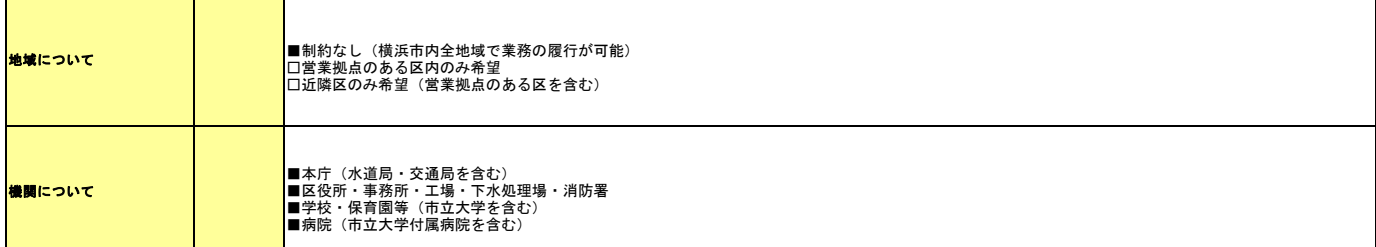

(記入例2:横浜市内全地域で病院のみ取引を希望する場合)

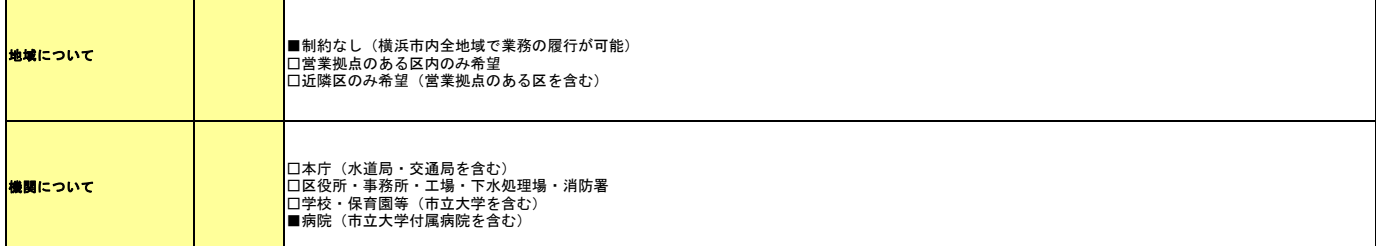

(記入例3:営業拠点のある区を含む近隣区の区役所及び学校との取引を希望する場合)

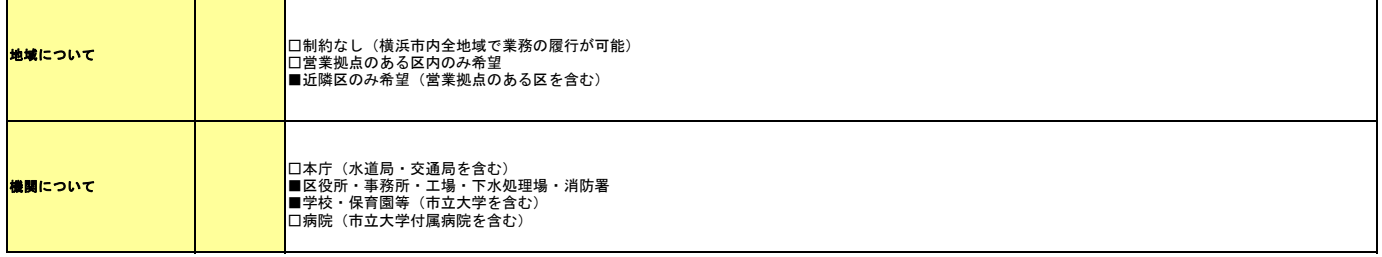

|実際の入力画面では、『納入実績』画面の「1. 納入実績の入力」で、1行すつ入力してください。<br>|発注者、品名、数量、契約金額等を入力後、[追加]ボタンをクリックし、「2.納入実績表」を作成します。<br>|すべての納入実績が「2.納入実績表」に表示されていることと確認し、[送信]ボタンをクリックしてください。<br>「3.取引希望機関、地域についての確認」が入力されていることを確認し、[送信]ボタンをクリックしてください。